# Blueprint Editor Cheat Sheet v1

## Graph Actions

Graph action menu Right-Click on graph

## Selection

Select node Click on a node Add to selection Shift+Click on a node Toggle selection **Ctrl+Click on a node** Marquee select (replace) and a latter select (replace) Marquee select (add) Shift+Drag Marquee select (remove) Ctrl+Drag

## Navigation

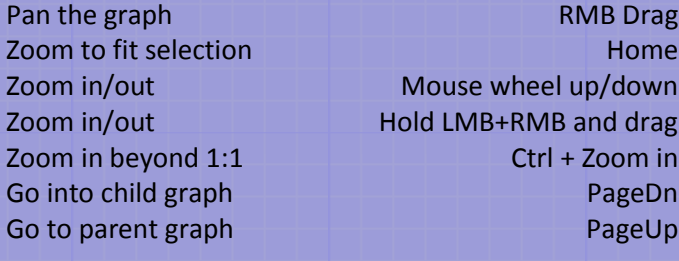

#### Generic commands

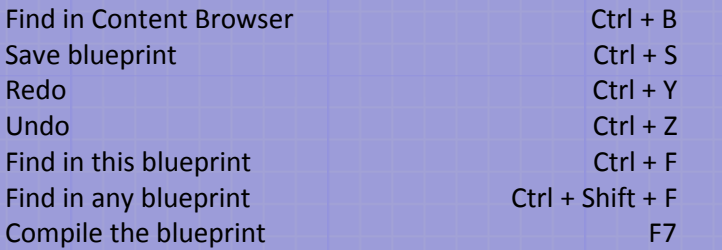

## Variable Actions (My Blueprint)

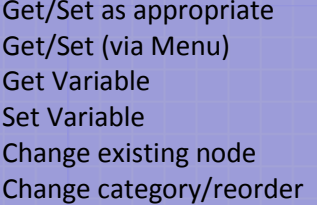

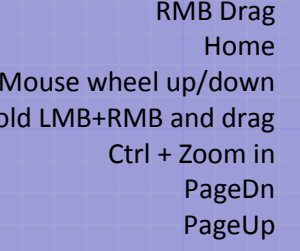

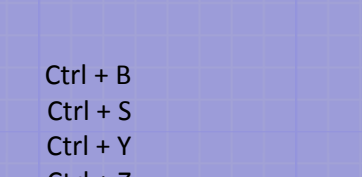

Drag to graph Ctrl+Drag to graph Alt+Drag to graph Drag to edge of Get/Set Drag inside My Blueprint

Drag to compatible pin

# Move selected nodes Arrow keys<br>Delete selected nodes Delete

Node Actions

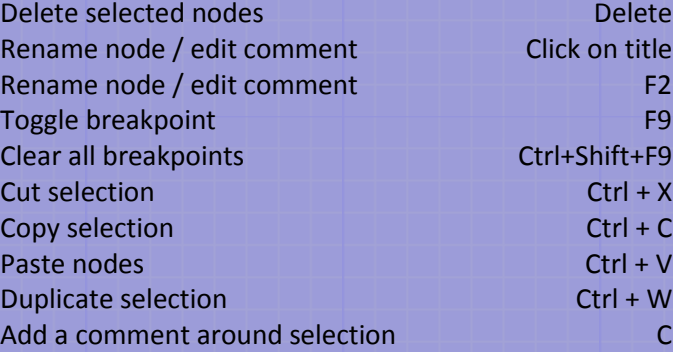

Go to associated node/graph Double-Click on node Move nodes **LMB** Drag on a node

## Pin Actions

Pin-specific context menu Right-click on pin Emphasize connected wires Hover over pin Connect to another pin Click+Drag to pin Filtered action menu for pin Click+Drag to graph Break all connections Alt+Click on pin Move all connections Ctrl+LMB Drag to pin

### Creation Shortcuts

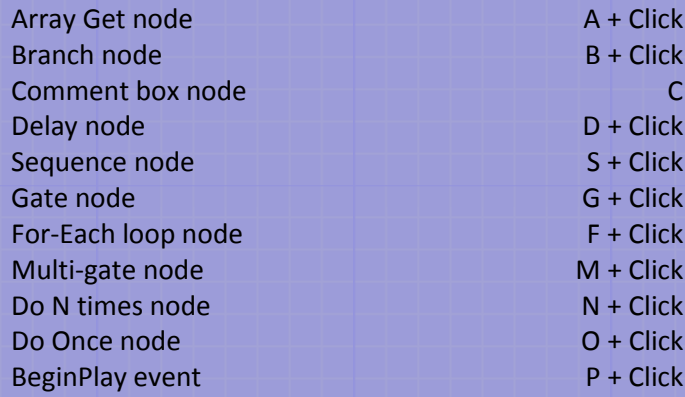

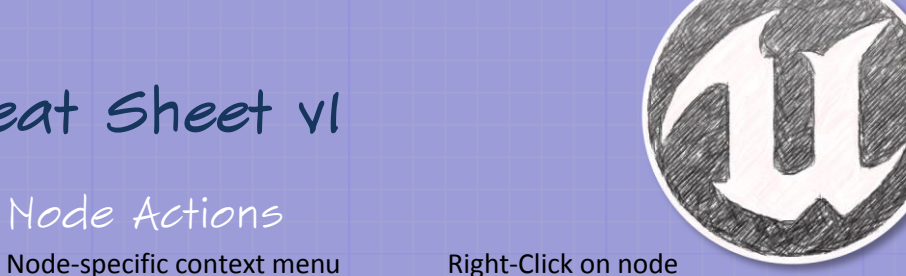